# Построение диаграмм в Excel

Автор: Архипенко Светлана Анатольевна

сформировать умения и навыки построения диаграмм, закрепить навыки работы с маркером заполнения,

познакомиться с типологией диаграмм.

# **Повторение**

 $\frac{1}{2}$ 

#### Укажите название элемента окна

#### приложения Excel

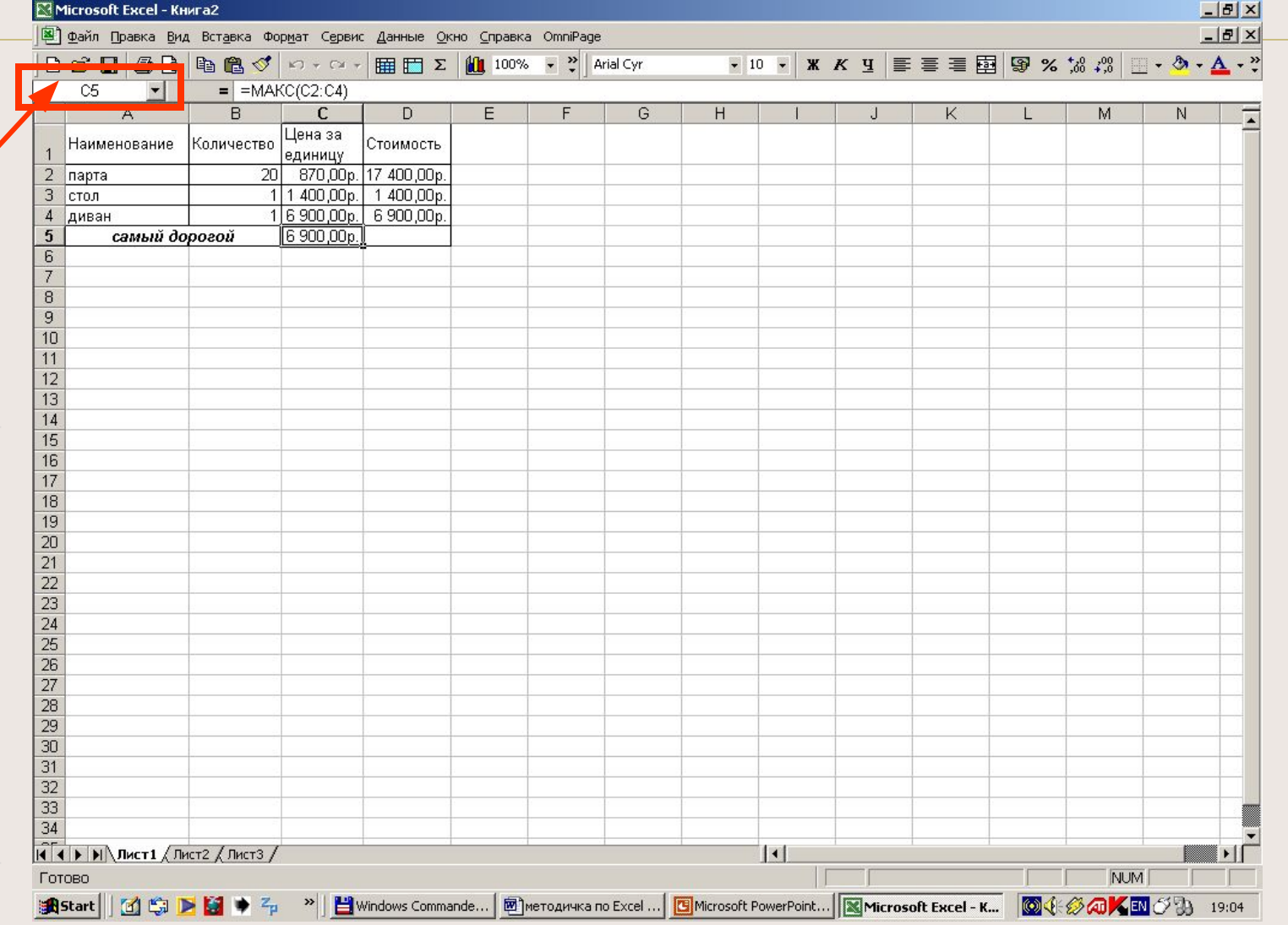

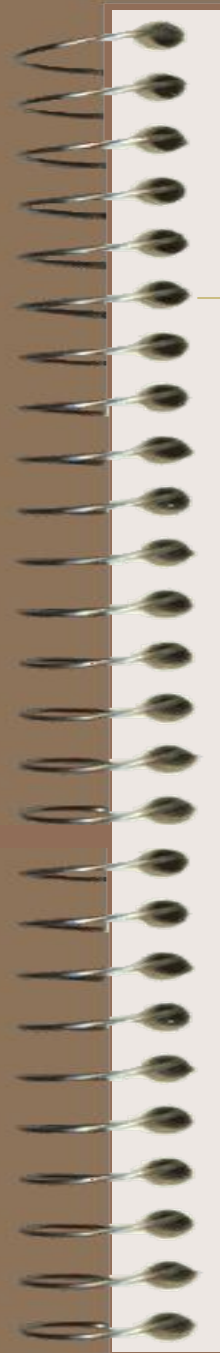

#### Закончите предложения:

Заголовки строк обозначаются цифрами.

Заголовки столбцов обозначаются

буквами латинского алфавита.

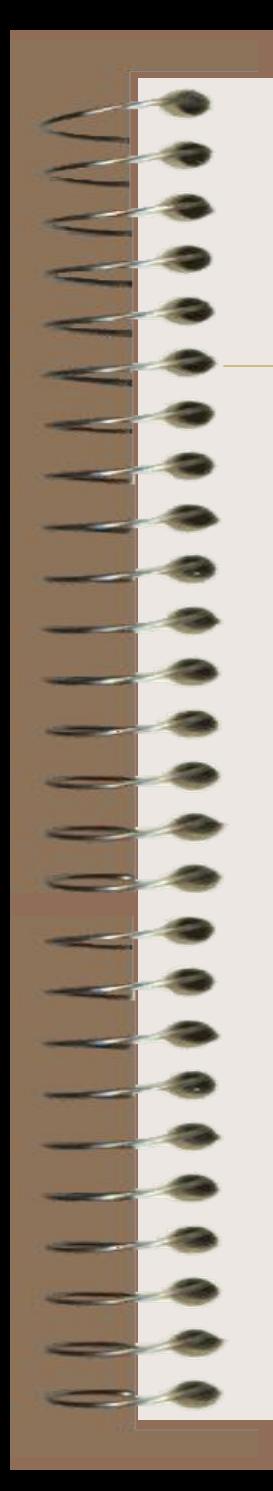

## Какого типа данных не существует в Excel?

- а. текст
- б. формула
- в. функция
- г. число

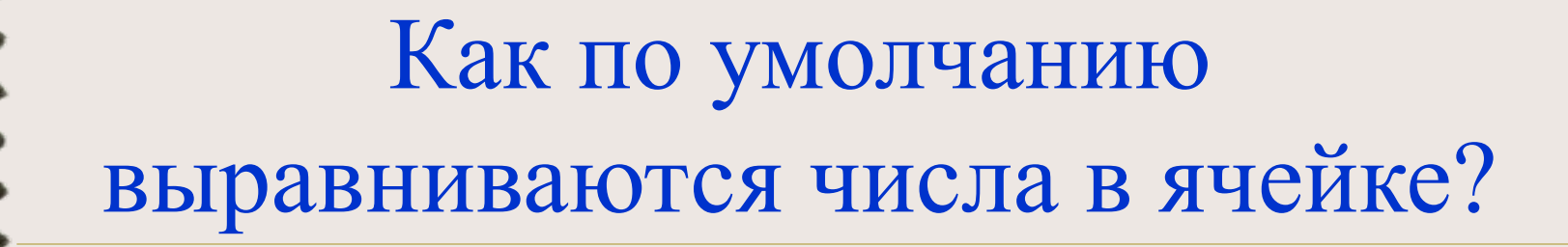

- а. по левому краю
- б. по правому краю
- в. по ширине
- г. по центру

## Как по умолчанию выравнивается текст в ячейке?

- а. по левому краю
- б. по правому краю
- в. по ширине
- г. по центру

## С чего начинается формула?

- а. с числа
- б. с апострофа
- в. со знака равенства
- г. с кавычек

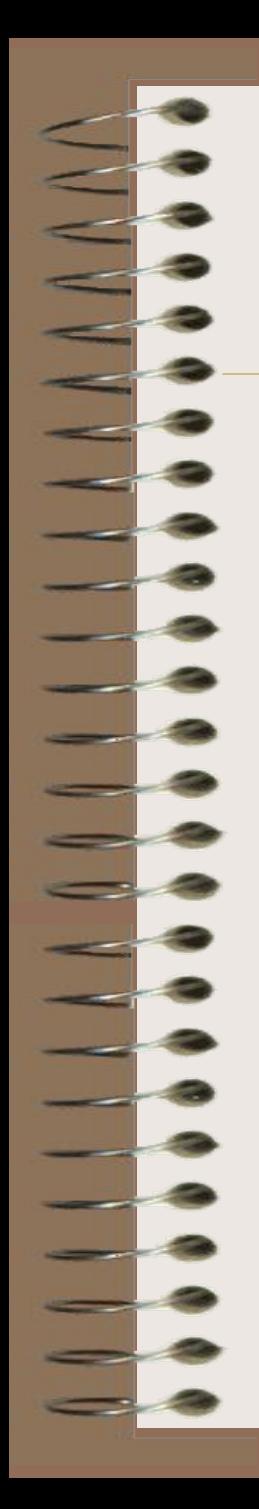

## Что не может входить в формулу?

- а. числа
- б. функции
- в. текст
- г. знаки арифметических операций

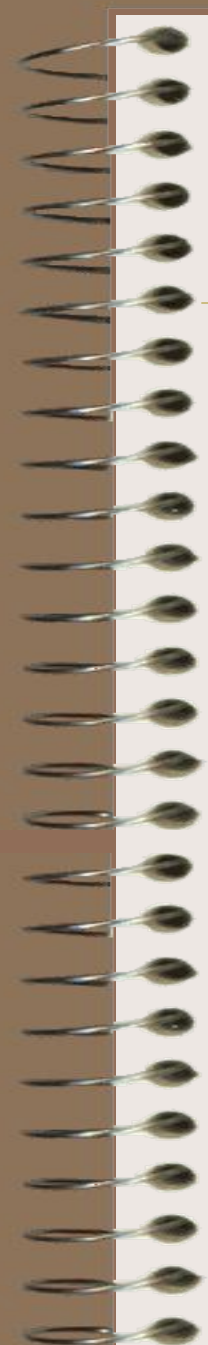

Каким способом невозможно зафиксировать данные в ячейке?

- а. Щелкнуть мышкой по другой ячейке. б. Нажать на клавишу Enter.
	- в. Воспользоваться стрелками ↑  $\downarrow \rightarrow \leftarrow$ .
- г. Нажать на  $\mathbf{X}_B$  строке формул.

# **Изучение нового материала**

#### Диаграмма -

• это средство наглядного графического изображения информации, предназначенное для сравнения нескольких величин или нескольких значений одной величины, слежения за изменением их значений.

#### Типология диаграмм

- Круговая
- Столбчатая
- Линейная
- Ярусная
- Областная
- График

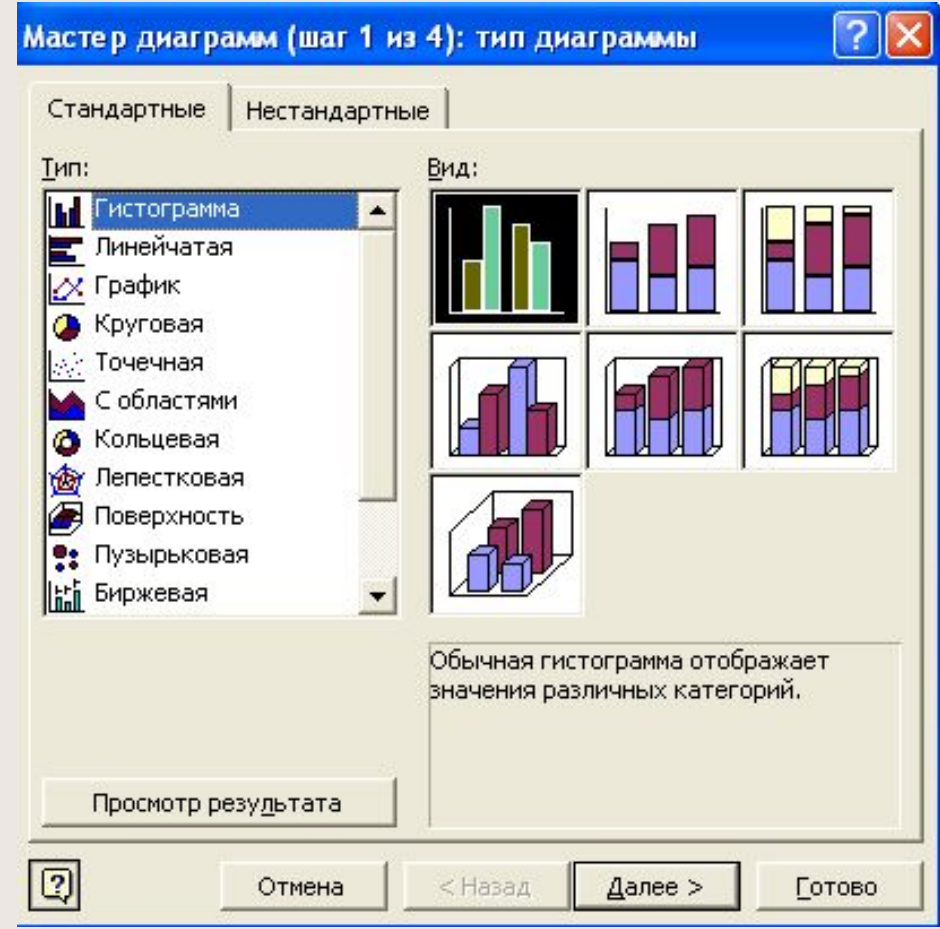

#### Круговая диаграмма

• служит для сравнения нескольких величин в одной точке (особенно, если величины в сумме составляют нечто целое  $-100\%$ )

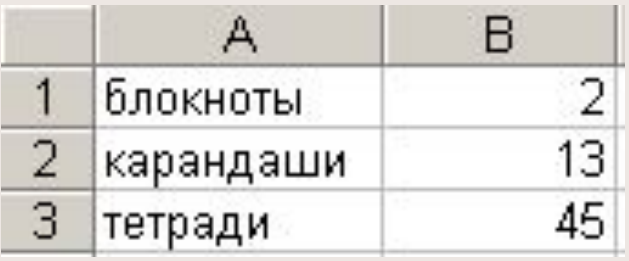

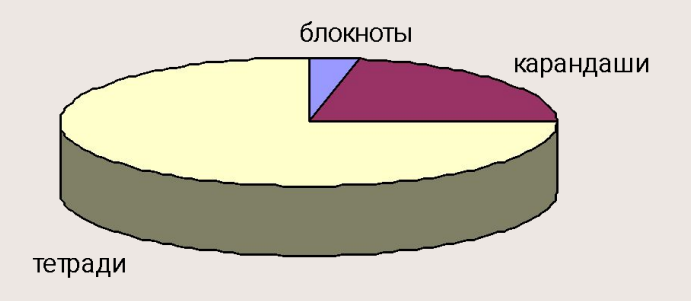

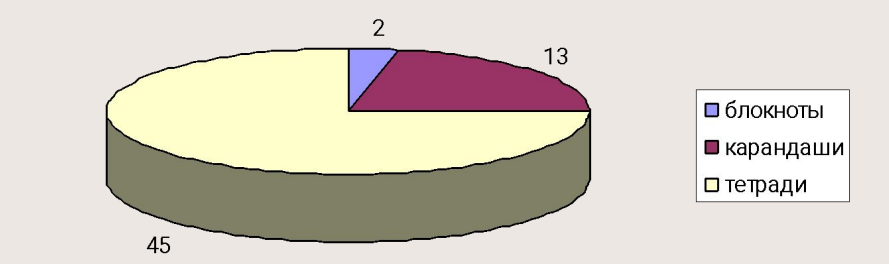

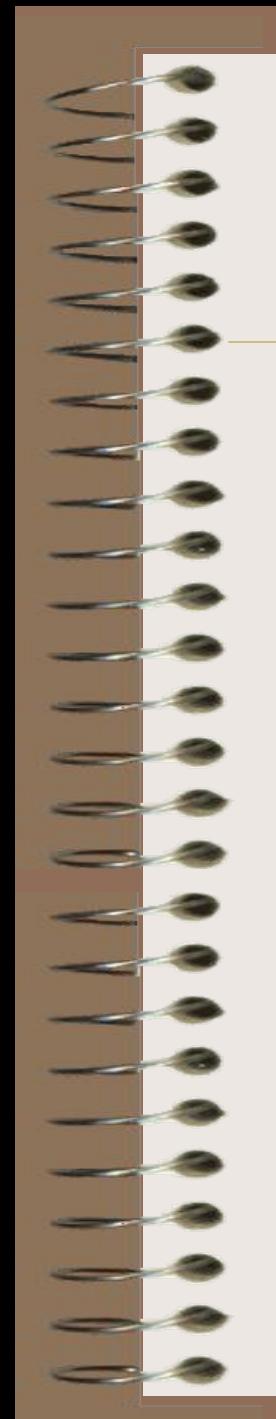

### Виды круговой диаграммы

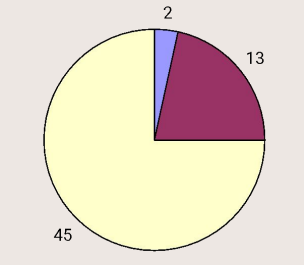

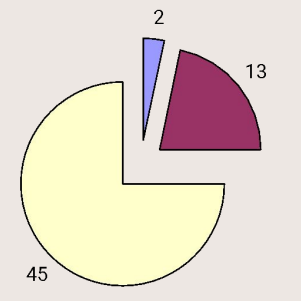

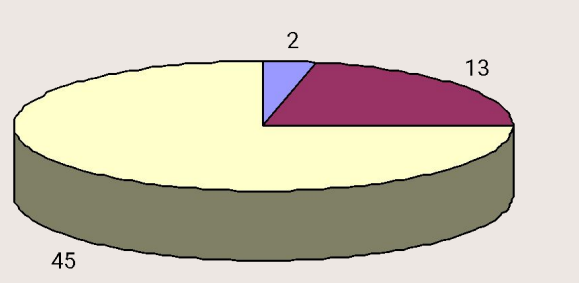

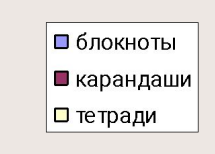

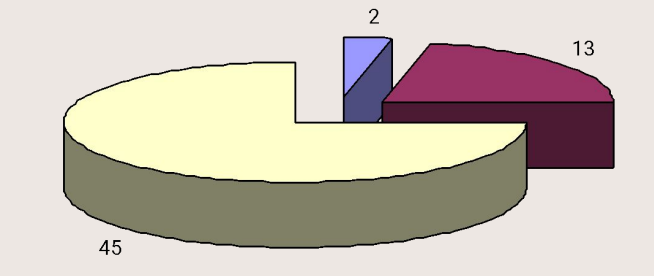

#### Столбчатая диаграмма гистограмма • служит для сравнения нескольких величин в нескольких точках.

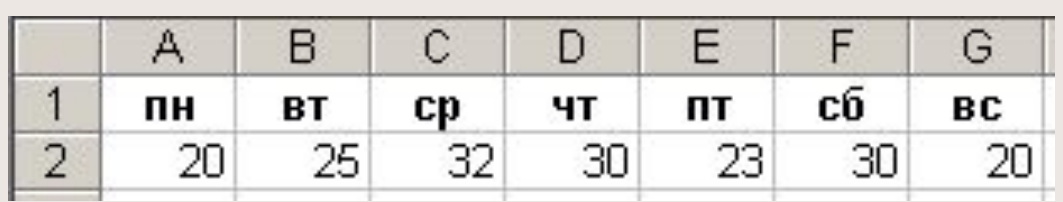

Торговля газетами

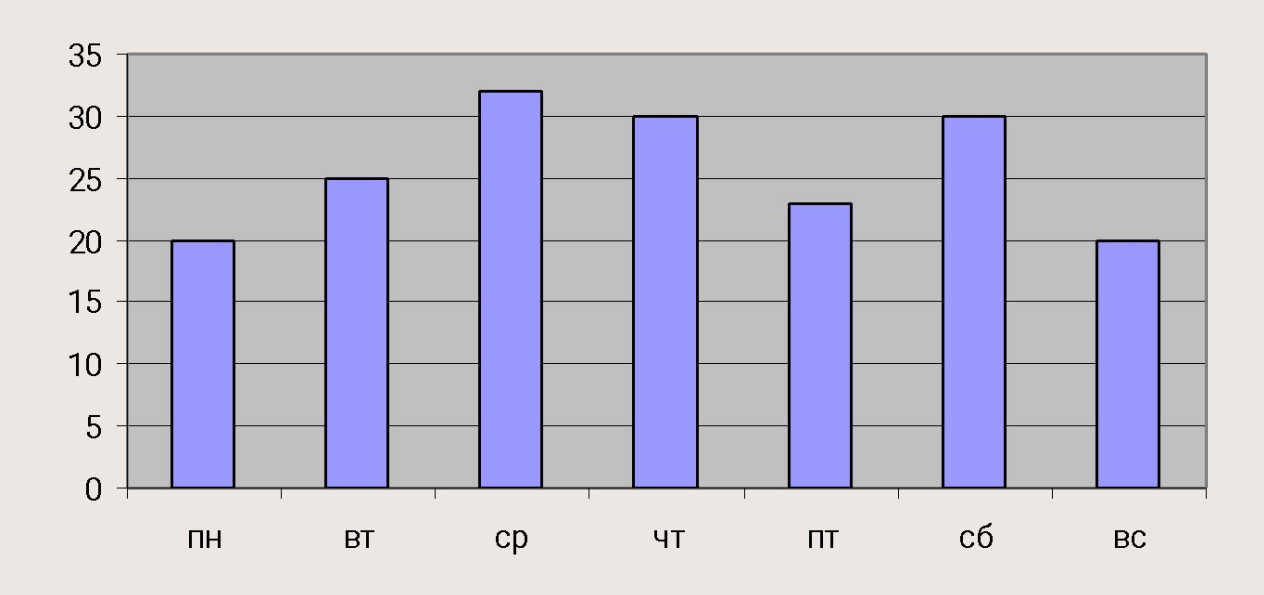

#### Пример построения гистограммы

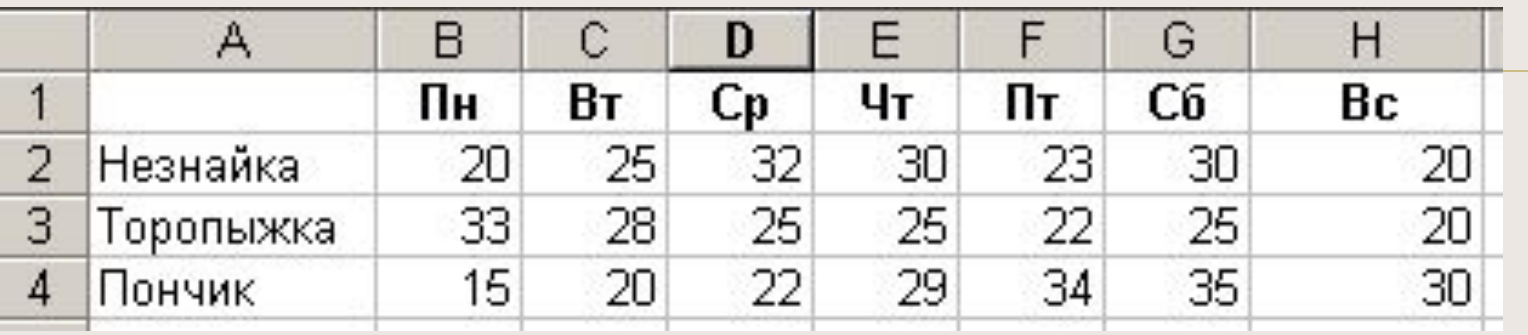

#### Торговля газетами

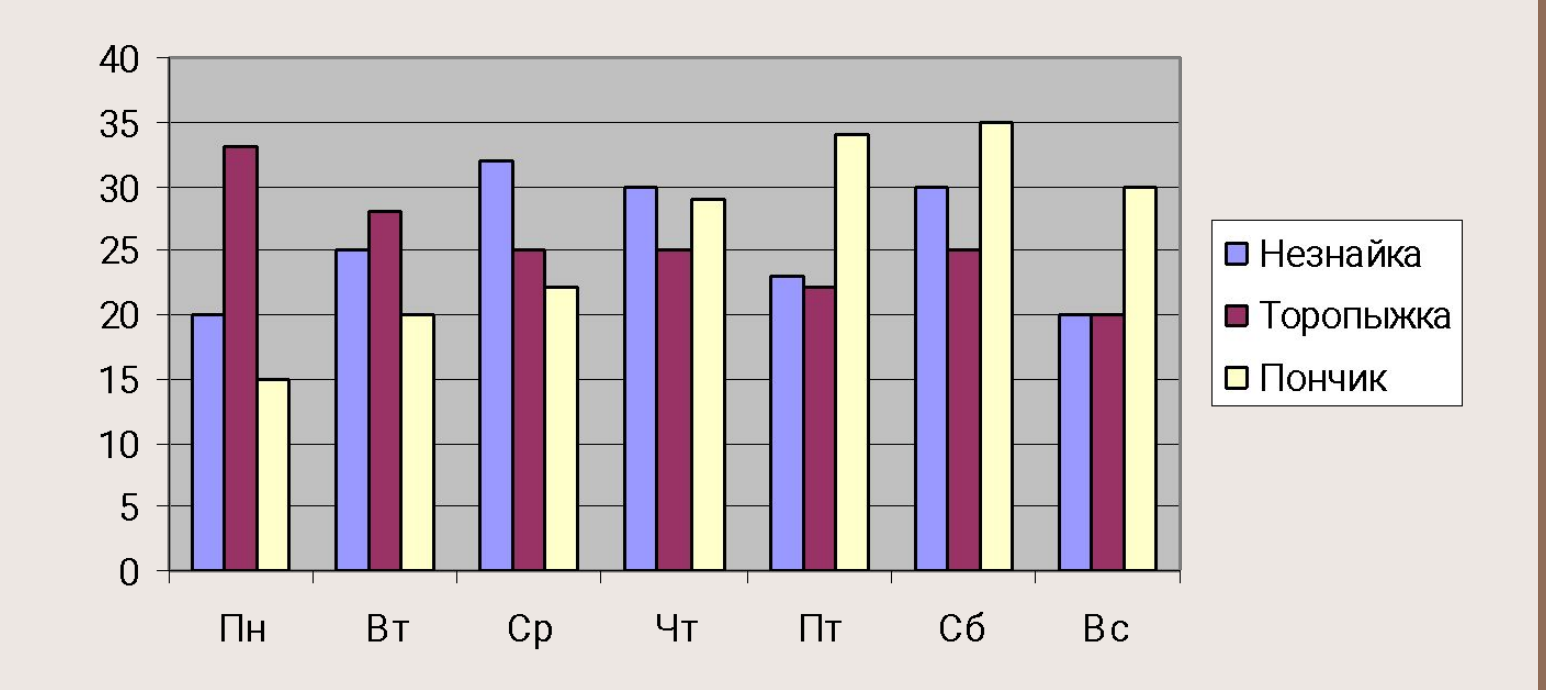

#### Линейная диаграмма

• служит для того, чтобы проследить за изменением нескольких величин при переходе от одной точки к другой.

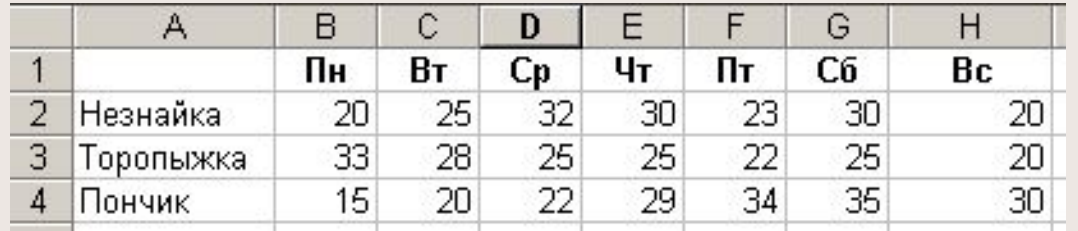

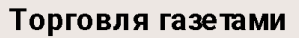

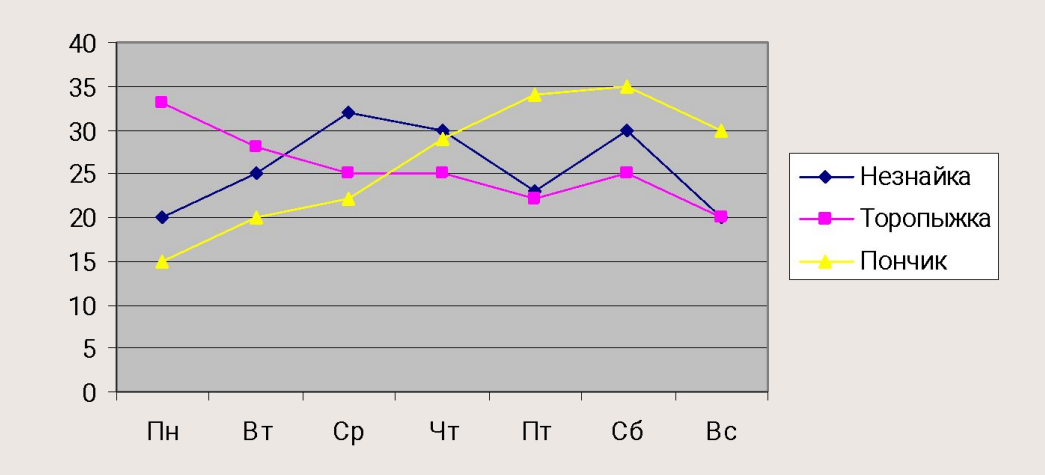

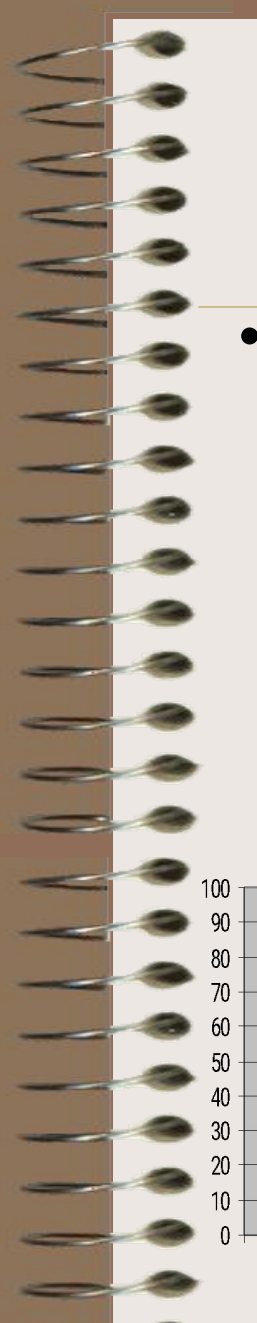

#### Ярусная диаграмма

(гистограмма с накоплением, гистограмма, нормированная на 100%)

• позволяет наглядно сравнивать суммы нескольких величин в нескольких точках, и при этом показывать вклад каждой величины в общую

сумму.

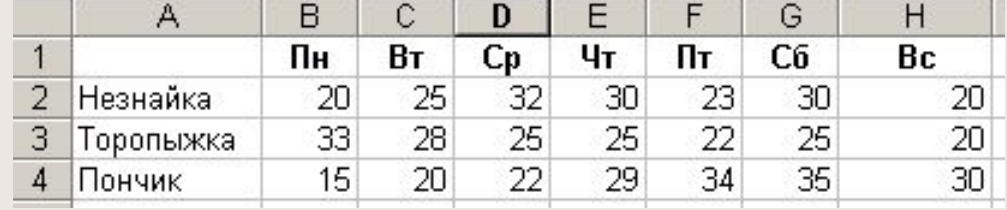

#### Торговля газетами

Торговля газетами

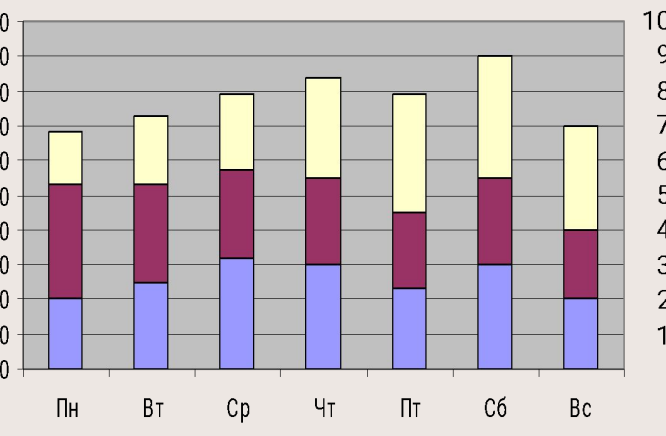

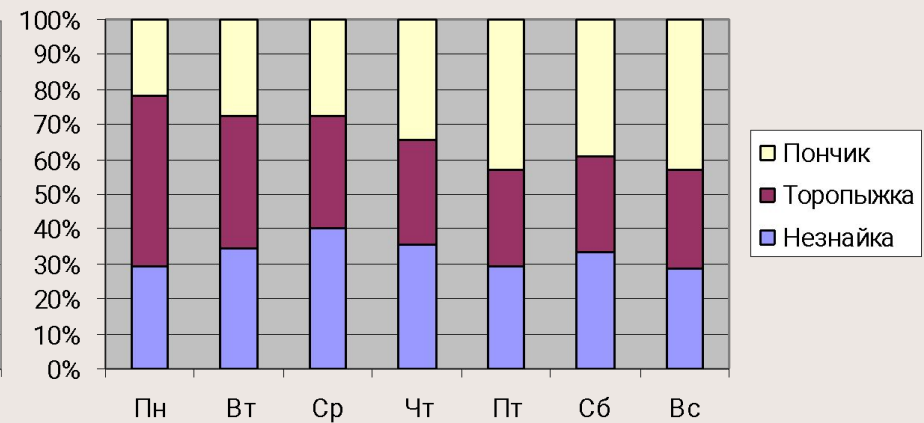

#### Областная диаграмма (диаграмма площадей)

- позволяет одновременно проследить
	- изменение каждой из нескольких величин и

#### изменение их суммы в нескольких точках.

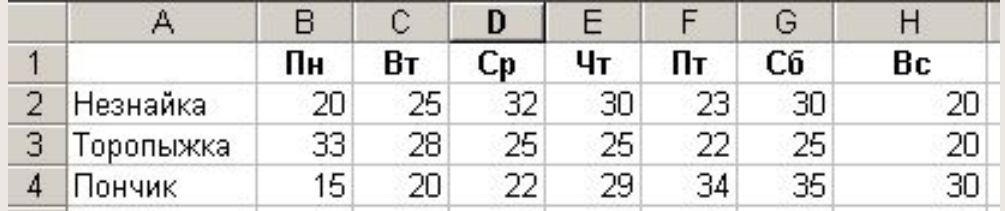

Торговля газетами

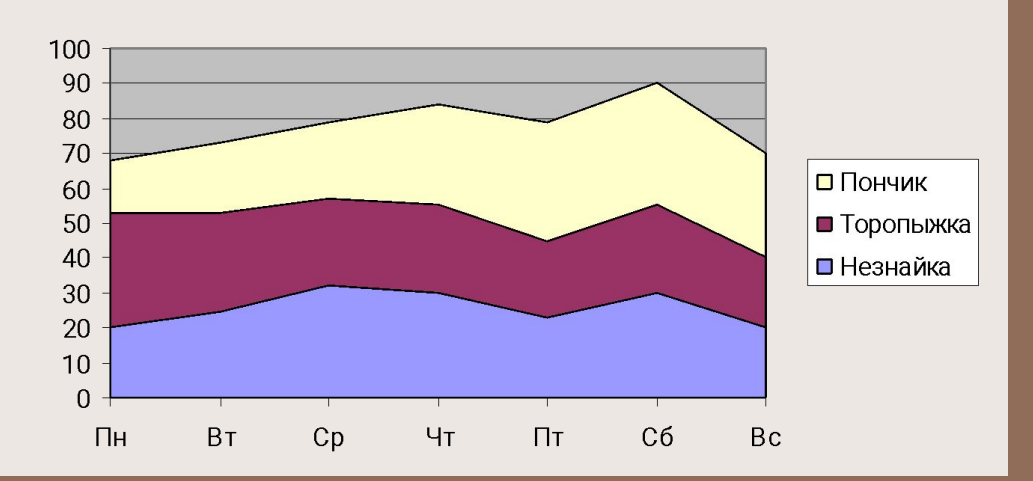

### Построение графика функции  $y=x^2$

- 1. Вычислим значения функции на отрезке  $[1,10]$  с шагом 1.
- На основании полученных данных построим график функции.
- 3. Для построения графика воспользуемся Мастером диаграмм (Вставка – Диаграмма… или ).

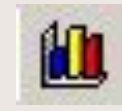

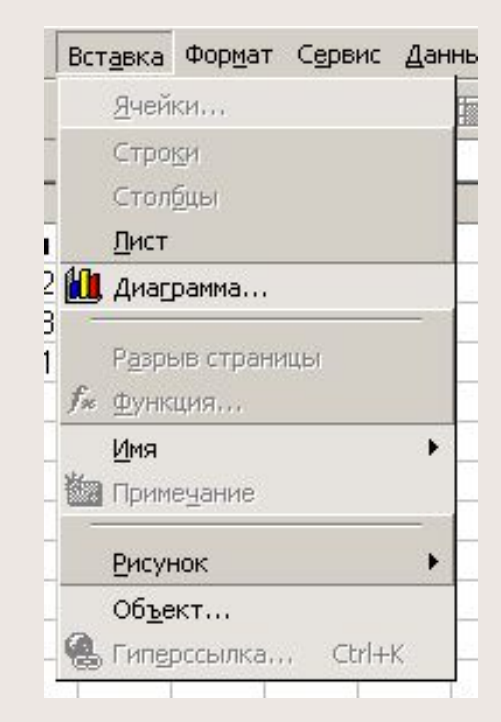

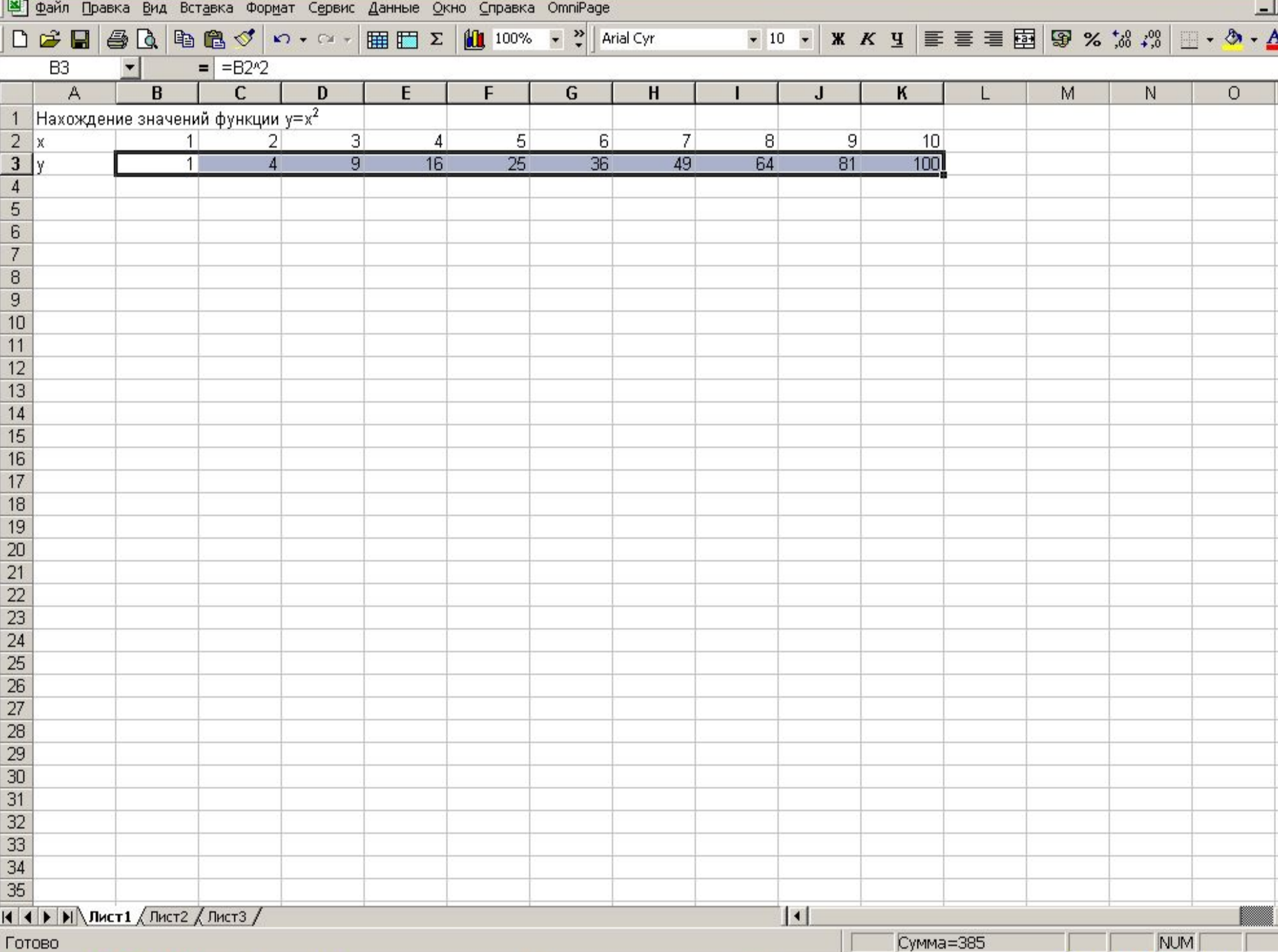

## Теперь приступаем к построению диаграммы на основании данных электронной таблицы

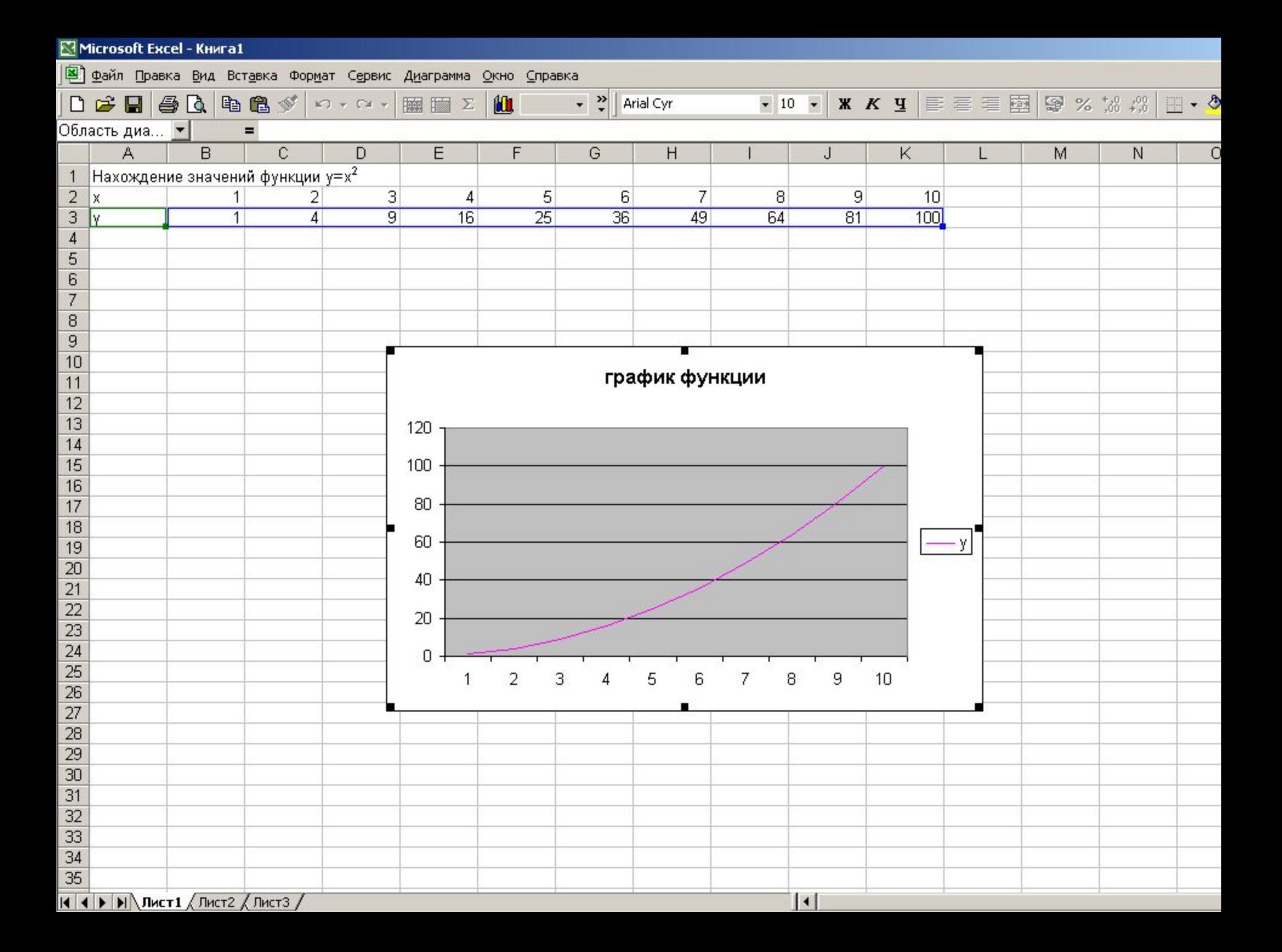

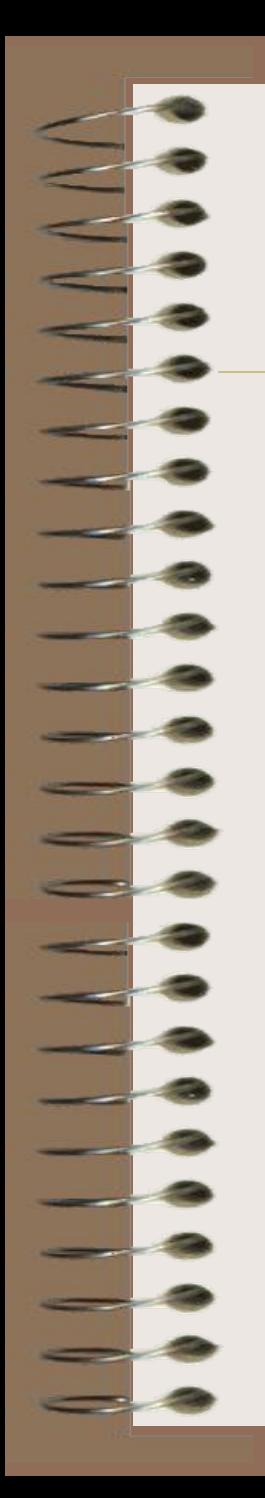

## Постройте график функции

Вычислим значения функции на отрезке [-10,10] с шагом 1.графикфункции

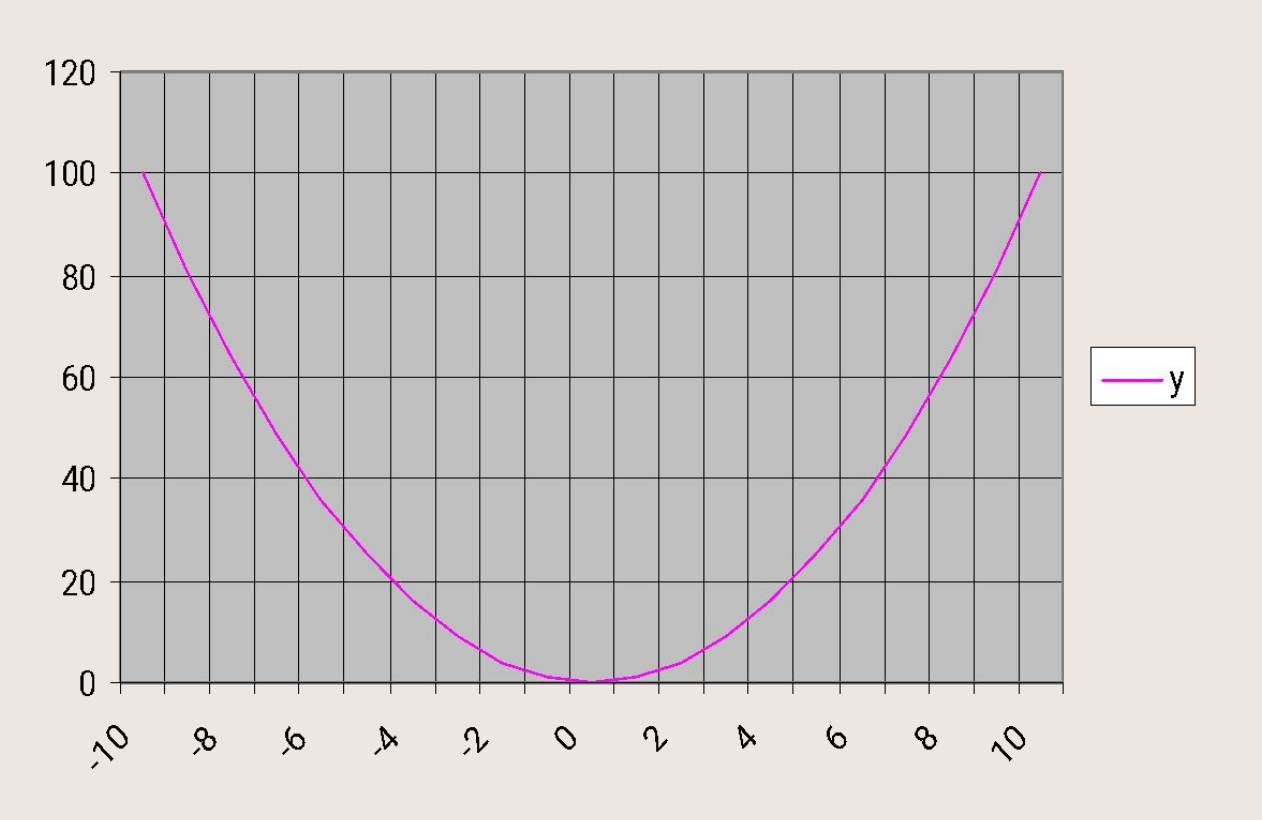

#### Домашнее задание

- Используя учебник по алгебре, подобрать функцию, график которой вы будете строить на следующем уроке самостоятельно.
- Постройте график этой функции вручную для того, чтобы проанализировать правильность построения графика с помощью Excel.

# ЖЕЛАЮ УДАЧИ!